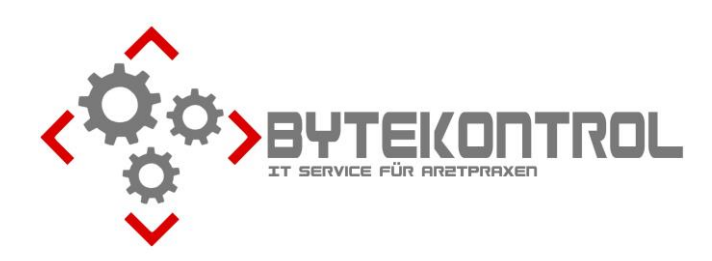

# **AUSGABE 2/2023 PRAXIS-NEWSLETTER FÜR ALLE PEGAMED-ANWENDER:INNEN**

**HRSGBR. BASTIAN KELLNER – JOSEF-ADLER-STR. 8 – 93049 REGENSBURG**

## **LIEBE PEGAMED-ANWENDER:INNEN,**

wir möchten Ihnen heute wieder einige Tipps und Tricks rund um PegaMed und EDV geben. **Alle weiteren Ausgaben** des Newsletters können Sie auch aus unserem **Archiv unter www.bytekontrol.de** herunterladen.

#### **WEITER ÄRGER MIT DER TI**

Die Telematik-Infrastruktur beschäftigt uns in Regensburg und die Kollegen in Stuttgart Tag ein und Tag aus. Dabei sind die Hilfen, welche Sie von uns erhalten können relativ begrenzt: Geräte aus- und wieder einstecken, abwarten, später probieren. Viel mehr können wir eigentlich nicht anbieten.

Sehr häufig stellt sich heraus, dass Ihre jeweilige TI-Firma Updates auf dem Konnektor oder den Lesegeräten installieren müssen. Dies können wir überhaupt nicht machen. Strenggenommen dürften wir uns nicht einmal in den Konnektor einloggen, um nachzuschauen, was das Problem sein könnte.

Realistisch kann man sagen, die TI-Probleme besetzen die Hotlines, welche dann für "echte" Probleme wie "Drucker geht nicht", "PC stürzt ab" usw. nicht zur Verfügung stehen.

Wir bitten Sie darum erneut: wenden Sie sich **bei allen TI-Problemen immer zuerst an Ihren TI-Anbieter** (z.B. ratiosys, imotion, T-Systems, CGM). Damit ersparen Sie sich und uns unnötige Verzögerungen. Übrigens: Sie bezahlen an diese Firmen ca. 80€ und mehr im Monat. Wir haben dagegen bisher keine Rechnung geschrieben, z.B. für neue Praxisausweise im Konnektor anlegen, müssen aber leider wegen des erhöhten Telefonaufkommens allmählich darüber nachdenken.

## **EINSTELLUNGEN TERMINKALENDER**

Bitte führen Sie **Änderungen am Terminkalender möglichst nur** durch, wenn **nicht gerade voller Betrieb** ist. In manchen Fällen kann es zu Datenbankproblemen kommen, wenn am einen Arbeitsplatz z.B. Termine eingetragen werden und am anderen grundlegende Veränderungen vorgenommen werden.

Eine nützliche Funktion sei hier nochmal erwähnt, die gerade in größeren Praxen mit vielen einzelnen Kalendern für **bessere Übersicht** sorgt: die **(Start)gruppen**.

Unter **Einstellungen – Termine – Ansicht** können Sie nach Klicken des Buttons "Start Gruppe" mit dem grünen Plus zunächst verschiedene Gruppen anlegen. Sinnvoll ist hierbei immer eine Gruppe "alle" (in der natürlich alle Kalender angehakt werden), ansonsten je nach Bedarf Gruppen erstellen und entsprechende Kalender hinzufügen.

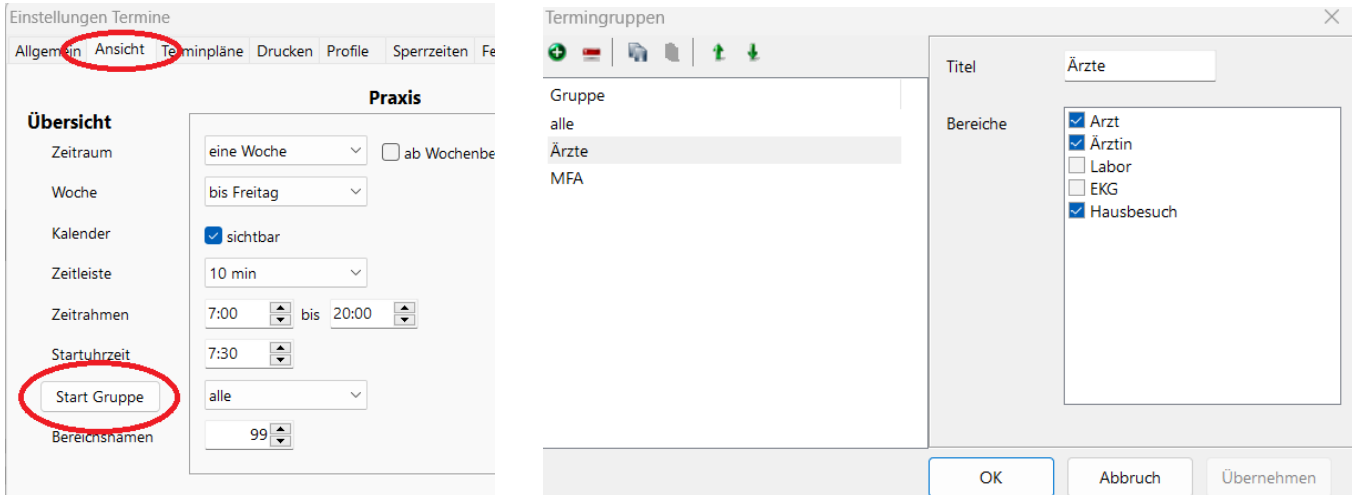

Im Dropdown-Menü neben dem Button Start Gruppe können Sie anschließend einstellen, **welche Gruppe beim Öffnen des Kalenders automatisch angezeigt wird**. Wenn der Terminkalender geöffnet ist, kann ebenfalls per **Dropdown-Menü schnell zwischen den Gruppen umgeschaltet** werden. Natürlich können Sie auch weiterhin durch Klick auf die entsprechenden Buttons jeweils die einzelnen Kalender anzeigen.

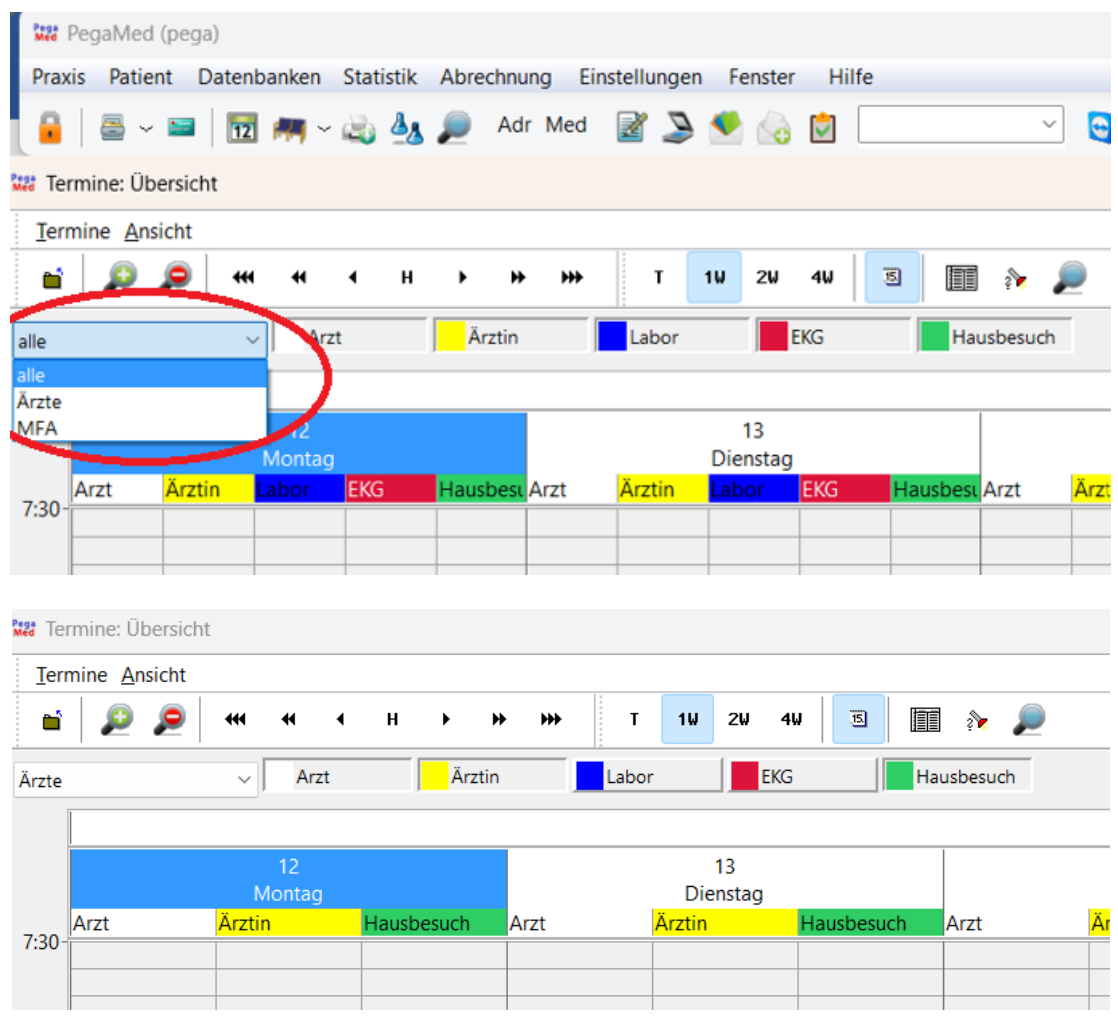

## **KV.DOX UPDATE**

Sofern Sie den KIM-Dienst von kv.dox benutzen, haben Sie evtl. schon die Meldung bekommen, dass dort jetzt wieder ein Update ansteht. Sie können dieses relativ einfach selbst durchführen. In der Nachricht ist ganz unten ist angegeben, **unter welcher Adresse die Administrationsoberfläche Ihres Clientmoduls erreichbar ist**.

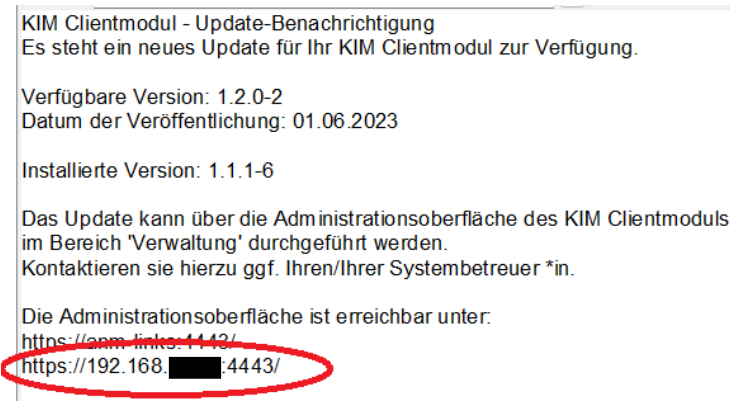

Diese **Adresse kopieren** Sie und fügen Sie in die **Eingabezeile Ihres Internetbrowsers** ein.

4

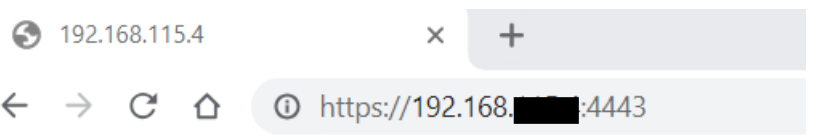

Die folgende Meldung umgehen Sie, indem Sie zuerst auf "Erweitert…" und anschließend auf "Risiko akzeptieren und fortfahren" klicken (je nach Browser kann das auch anders aussehen!).

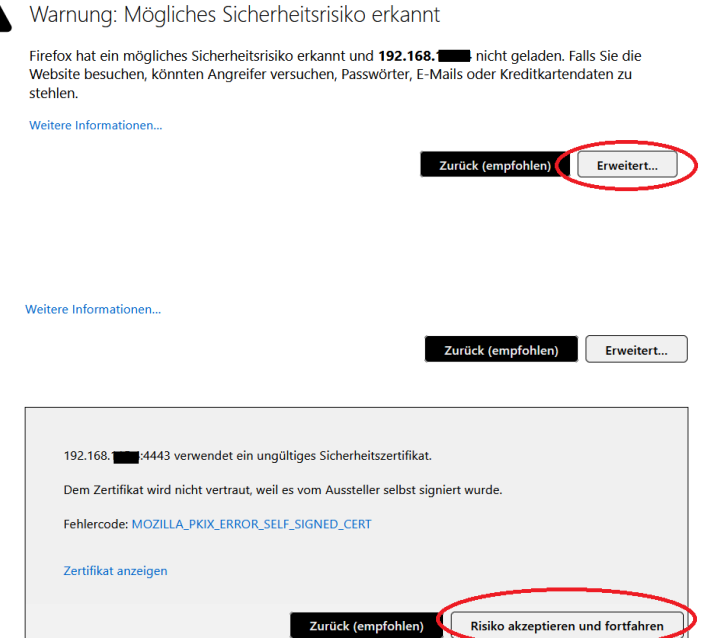

Zur Anmeldung benötigen Sie das **Passwort für das KIM-Clientmodul**, das Sie in Ihren TI-Unterlagen haben sollten (in Papierform oder evtl. auf dem Server gespeichert). Geben Sie es im entsprechenden Eingabefeld ein und klicken Sie auf "ANMELDEN".

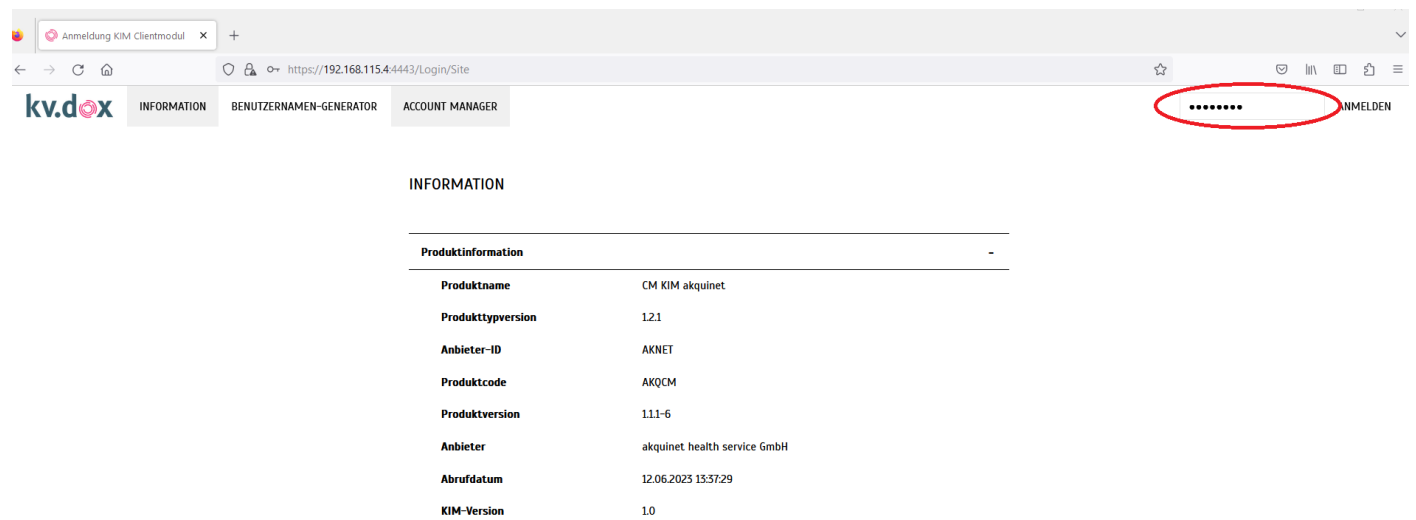

Unter dem Reiter "VERWALTUNG" (evtl. müssen Sie diesen über das Dropdown-Menü "NAVIGATION" aufrufen), wird das verfügbare Update angezeigt. Klicken Sie auf "AKTUALISIEREN" und anschließend auf "FORTFAHREN".

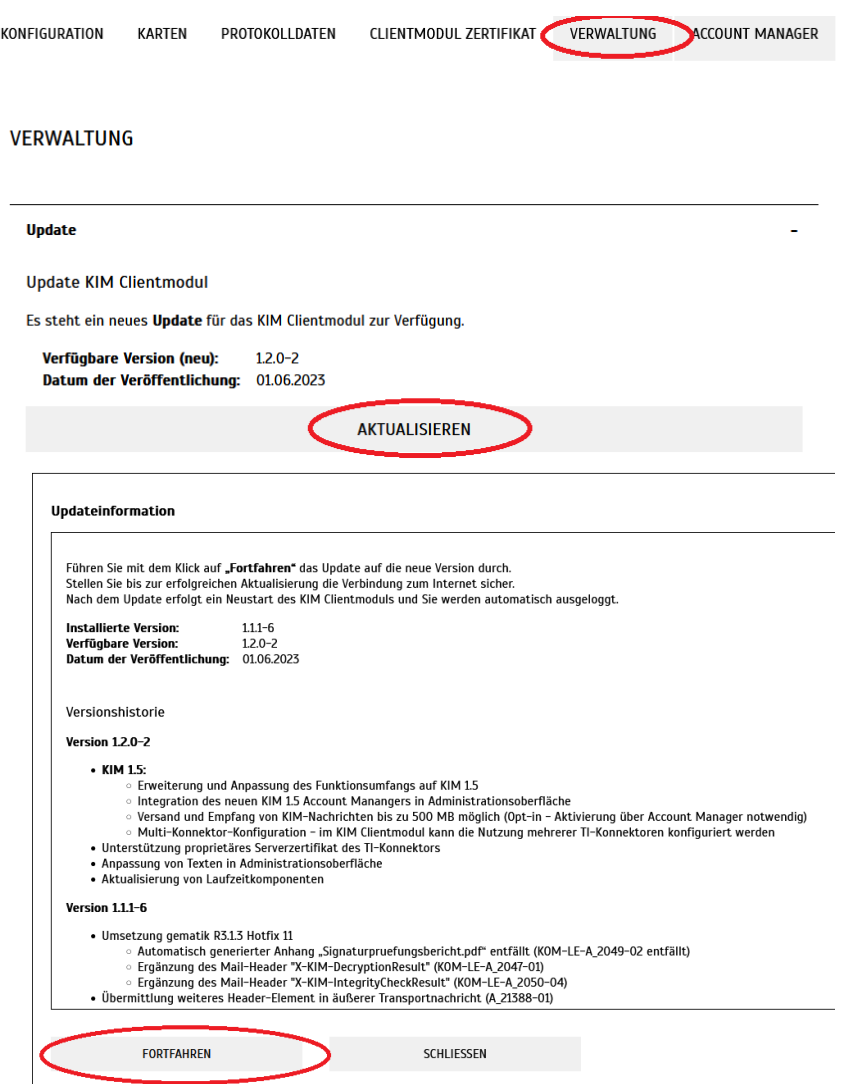

Die folgende Installation des Updates dauert ein paar Minuten. In der Zeit können keine eAUs und Arztbriefe verschickt werden. **Sollte es Probleme bei der Installation geben, wenden Sie sich bitte direkt an kv.dox.**

**Wenn Sie Interesse an unserem gesammelten Tipps & Tricks – Dokument haben, in dem die wichtigsten Themen aller Newsletter zusammengefasst sind, mailen wir Ihnen dieses auf Anfrage sehr gerne zu! Wir möchten auch noch einmal darauf hinweisen,**  dass es zu jedem Quartals-Update ein Neuerungsschreiben gibt, das Sie im PegaMed über den Button "Neu" aufrufen können. **Das sollten Sie unbedingt durchlesen, damit Sie nicht unvorbereitet über Veränderungen stolpern.**

**Fragen, Anregung, Kritik? Emailadressänderung oder Abbestellung des Newsletter? Bitte schreiben Sie uns an [buero@bytekontrol.de](mailto:buero@bytekontrol.de)**

Mit den besten Grüßen aus Regensburg

Bastian und Magdalena Kellner

Rechtliche Hinweise: die in diesem Newsletter dargestellten Tipps, Tricks, Produkte und Meinungen spiegeln allein die Meinung des Herausgebers wieder und nicht die der Firma Pega Elektronik GmbH bzw. deren Mitarbeiter. Sollten wir Sie mit der Art des Newsletters, der Übermittlungsform oder der darin enthaltenen Beiträge verärgern, so teilen Sie uns dies bitte umgehend mit. Die aufgezeigten Tricks und ggf. Veränderungen an Ihrem PegaMed oder Betriebsystem erfolgen auf eigene Gefahr. Wir empfehlen eine Datensicherung vor allen